# **Bluetooth Keyboard**

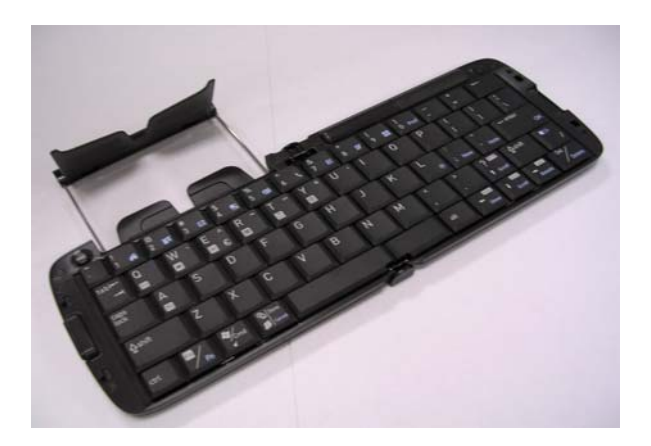

**User Guide** 

# **Index**

# **Introduction**  Bluetooth Keyboard Specification.........................3 **Open/Operating/Close Keyboard**  Open Bluetooth keyboard......................................4 Use Bluetooth keyboard on laps ...........................4 Close Bluetooth keyboard .....................................5 Introduction of LED and Button……………………..6 **Install the Keyboard Driver**  Connect the Keyboard..........................................7 Disconnect the Keyboard .....................................12 **Customize your keyboard**  Configure the Keyboard........................................12 Combination Keys.................................................14 Assign Hotkeys.....................................................18 **Frequently Asked Questions** ...........................19 **Notices** ........................................................................20

# **Introduction**

Congratulations on your purchase of the Innovative Bluetooth Keyboard. Now, if you replace your Bluetooth handheld, you won't have to replace your keyboard. Using Bluetooth HID Profile technology to communicate with your handheld, this innovation lets you input data to your handheld without physically attaching it to the Keyboard. It works with most popular Pocket PC Bluetooth handhelds. With the Bluetooth Keyboard, presents you with another long-term input solution. The connection distance is up to 7M. Hope it can bring you convenience of typing.

# **Bluetooth Keyboard Specification**

Bluetooth: HID Profile

Frequency mode: 2.400 GHz to 2.4835 GHz (79 channels hopping)

Communication Distance: up to 7M

Operating Time: 2 AAA battery provide Continuous Operation up to

60 hrs

Standby mode up to 1000 hrs

65-Key QWERTY Keyboard

18mm Key pitch – Horizontal; 17.2 vertical

Dimensions:

 $\overline{a}$ 

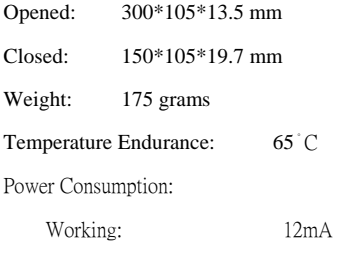

Sleeping: 1mA

# **Open Bluetooth Keyboard**

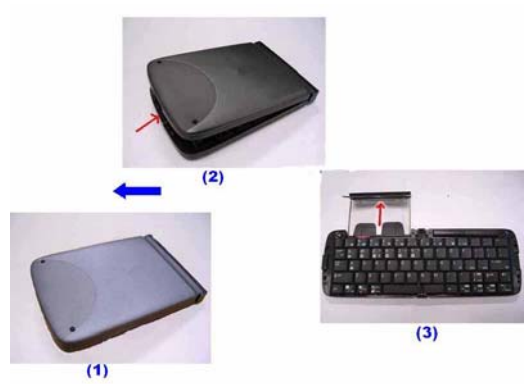

Step 1. Open the keyboard by pressing the button. [ Photo (2) ]

Step 2. Pull the PDA holder. [ Photo (3) ]

# **Using Bluetooth Keyboard on lap**

**Push Lock Pin to "Lock", then you can use this Bluetooth** 

**keyboard on your laps. Just like below photo.** 

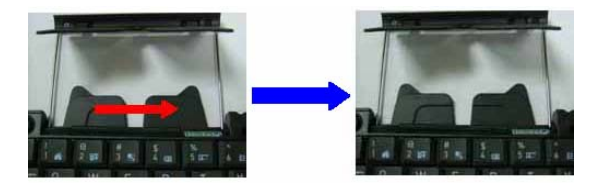

# **Close Bluetooth Keyboard**

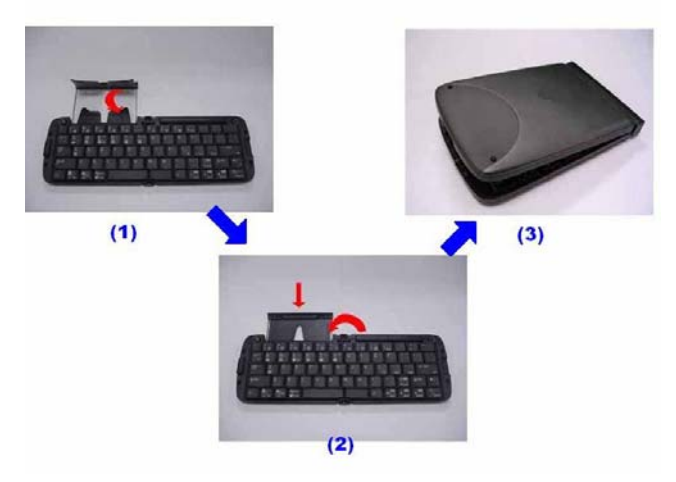

Step 1. Fold up the PDA Holder. [Photo (1) ]

Step 2. Push the holder back inside Keyboard and fold up Keyboard.

 $[$ Photo  $(2)$ ]

### **Warning**

 $\overline{a}$ 

**Before closing keyboard, please remember to pull back Lock** 

Pin. Once Unlocked<sub>E</sub> appears, close the keyboard. Or, **keyboard will be broken.** 

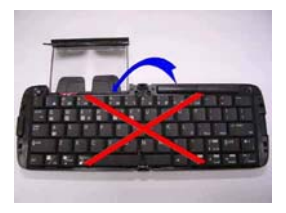

# **Introduction of LED and Button**

**LED position: Upper right corner on the keyboard.** 

#### **LED light color: Orange**

# **LED function: To indicate the Bluetooth connection status,**

#### **detail please refer to following,**

LED has two status: Slow flashing and OFF

(a) Slow flashing: Keyboard is in discoverable mode, which means the user can inquiry and connects to the keyboard from PDA side.

(b) OFF: It means the keyboard is in either connected or sleep mode. In

discoverable mode, keyboard will go into sleep mode after 60 seconds.

When in connected state, the LED is also off.

Connect button has 2 functions.

(a) Wake up the keyboard.

 $\overline{a}$ 

(b) Disconnect the link. When in connected state, user can press connect button to cancel the link. However we recommend the user disconnect the link from the PDA side.

# **Install the Keyboard Driver**

#### **Connect the Keyboard**

Please complete the following steps:

- 1).Check the part " Before Installation " first
- 2) Install the driver and then launch the software
- 3) Connect the keyboard to Pocket PC device.

#### **Before Installation**

Please disable any other keyboard applications that you have installed on your Pocket PC device to prevent conflicts. Make sure there is at least 200 Kb of free memory to install the driver. We recommend that you back up all files in your Pocket PC

prior to installation.

 $\overline{a}$ 

#### **Step1: Install the Driver**

1. Close all active windows on your Pocket PC.

2. Connect your Pocket PC to your desktop computer through the cradle or cable and make sure Microsoft® AcitveSync® is operational.

3. Establish connection between the computer and Pocket PC device by using Microsoft ActiveSync.

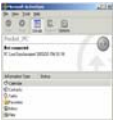

- 4. Insert the CD Disk into the CD-ROM/ Floppy drive.
- 5. Tap twice on the **My Computer** icon , and then choose

your CD-ROM drive

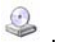

- 6. Choose the directory which contains the just language version of driver that you want to install.
- 7. Execute **Setup.exe** inside the directory. Please follow the on-screen procedure step by step.

#### **Step 2: Launch the Software**

- 1. Turn on the Pocket PC.
- 2. Select **Start > Program**s.

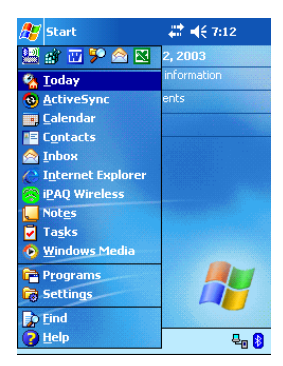

3. Tap the **Foldable Keyboard** icon, and add a check mark in the

check box in front of the **Enable Keyboard.**

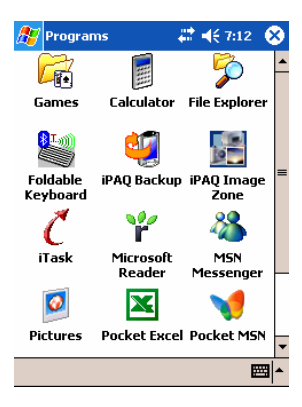

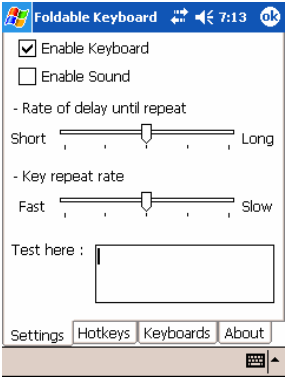

#### **Step 3: Connect Keyboard to Pocket PC**

1. Press the connection button to inquiry mode

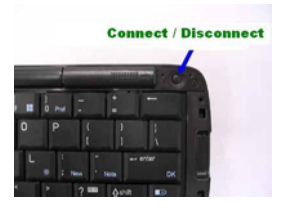

2. Now PDA will inquiry Bluetooth Keyboard.

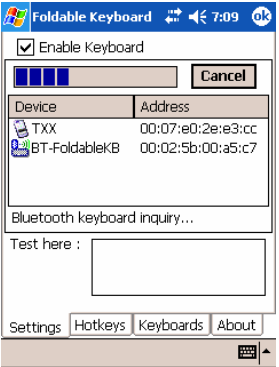

2. At first time, you need to key-in Bluetooth Passkey. Passkey is "0000"

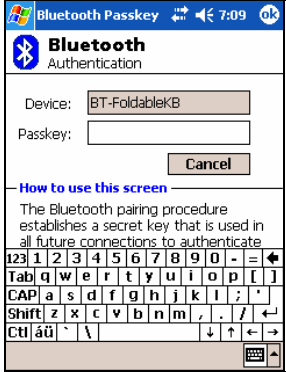

3. Put the Pocket PC on the Holder of keyboard.

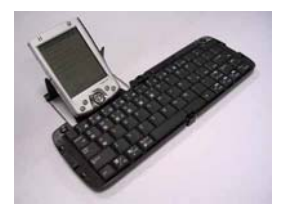

#### **Disconnect the Keyboard**

We recommend you launch the driver program at first. Then, uncheck the box in front of Enable Keyboard. When Keyboard has been disconnected. You will see orange light flash.

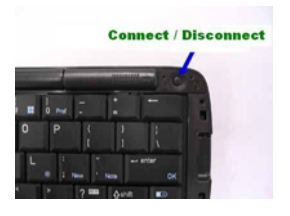

# **Customize Your Keyboard**

#### **Configuring the Keyboard**

You can have several kinds of typing feeling on your Bluetooth

Keyboard by customizing your keyboard:

1. On your Pocket PC, tap the Foldable Keyboard icon and launch it.

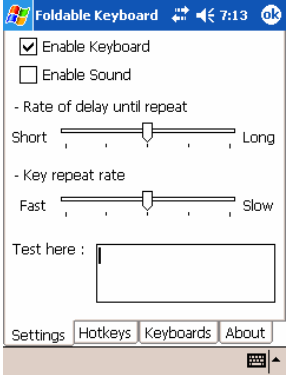

- 2. Select the **Setting** tab.
- 3. Tap t he **Enable Sound** check box to hear a click every time you press a key.

Slide the **Delay until repeat** indicator to lengthen or shorten the time the keyboard waits before repeating a pressed key. The

right side of the scale specifies a longer delay time.

Slide the **Key repeat rate** indicator to speed up or slow down the

rate at which the keyboard repeatedly displays a pressed key.

The right side of the scale specifies a slower repeat rate.

Tap in the **Test here:** field to enter characters from the keyboard.

#### **Combination Keys**

The keys on the Foldable Keyboard perform additional functions

when pressed in the combinations indicated in below table.

#### **For World Wide English version**

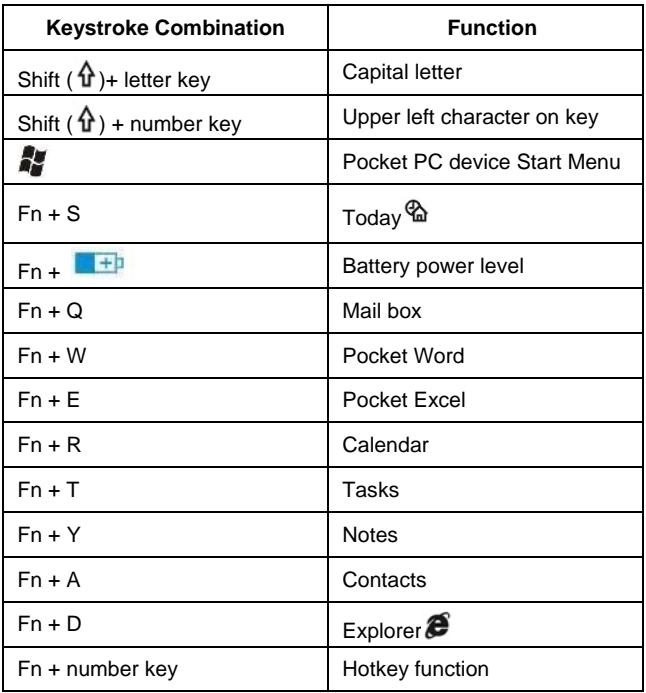

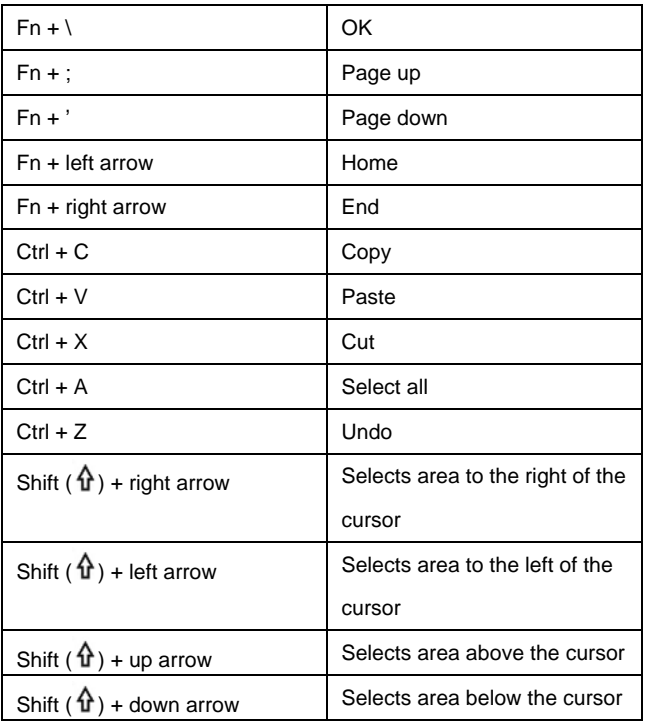

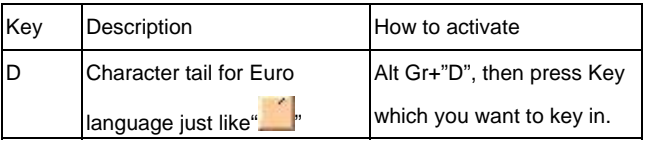

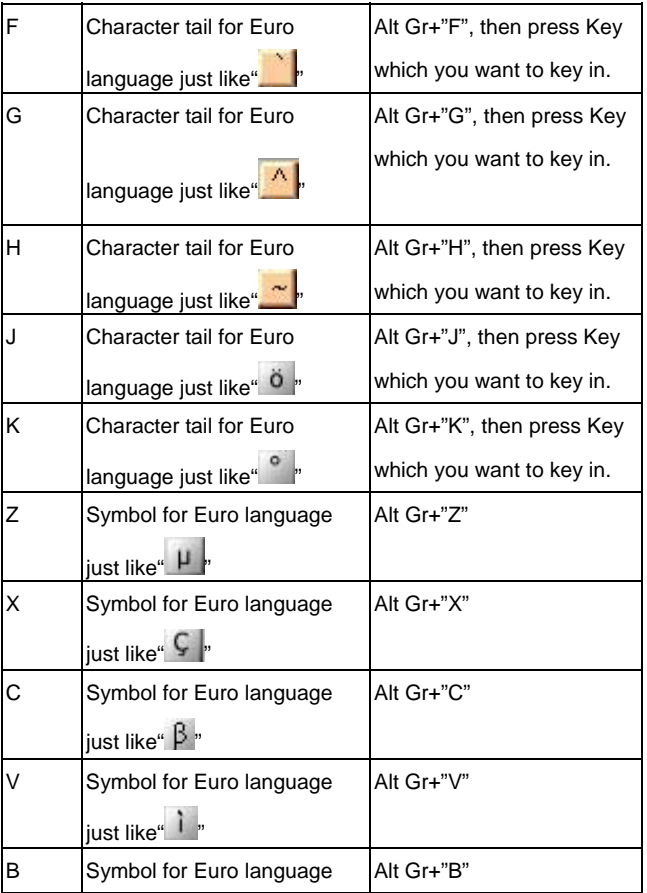

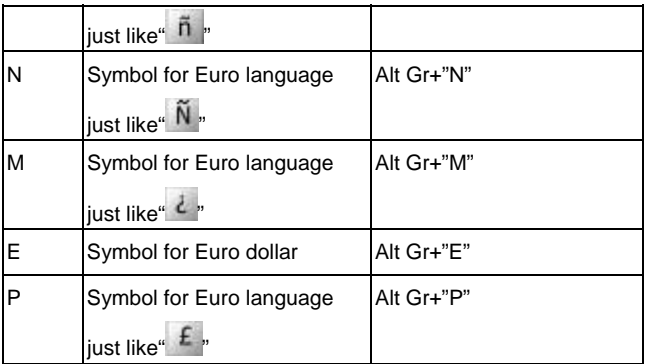

#### **Assign Hotkeys**

Through hotkey combinations Fn+0 to Fn+9, you can launch a variety of applications with just a few keystrokes by following the procedure below

- 1. On your Pocket PC, tap **Foldable Keyboard** application and launch it.
- 2. Select the **Hotkeys** tab.

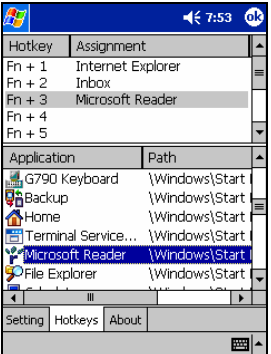

3. In the top pane, select the hotkey combination you want to configure.

4. In the bottom pane, select the application you want to assign to the hotkey combination.

5. Select the OK button at the top of the screen to set the assignment and close the window, and then you have finished the assignments of Hotkeys.

# **Frequently Asked Questions**

#### **A) How do I uninstall the driver?**

#### Select **Start > Settings > System tab > Remove Program**s.

Select **Foldable Keyboard** from the list of applications. Then press the **Reset** button the Pocket PC for several seconds so your new settings can take effect.

# **B) I pressed a key on the keyboard, but the letter did not register.**

Be sure the keyboard is connected to the Pocket PC via Bluetooth (the connection light will turn off). If the connection is secure, remove the keyboard driver from the Pocket PC, and then reinstall it.

# **C) How can I make backlight ( frontlight ) stay on while typing?**  Select **Start>Settings>System tab>Backlight**(or **Frontlight** in some device)

#### Select **Battery Power** Tab.

Remove a check in the "**Turn off backlight if device is not used for**..." checkbox and then Select **OK.** 

**D) My Pocket PC will not sync through my serial cradle since installing the Bluetooth Keyboard driver**.

It is necessary to disable the Bluetooth Keyboard driver prior to synching through a serial connection. Please refer to "Launch the Software", page 7 of this manual. Once you have completed synching data, you must re-enable the driver to operate the keyboard.

# **Notices**

#### **Federal Communications Commission Statement**

This device complies with FCC Rules Part 15. Operation is subject to the following

- This device may not cause harmful interference, and
- This device must accept any interference received, including interference that may cause undesired operation.

This equipment has been tested and found to comply with the limits for a class B digital device, pursuant to Part 15 of the Federal Communications Commission (FCC) rules. These limits are designed to provide reasonable protection against harmful interference in a residential installation. This equipment generates, uses, and can radiate radio frequency energy and, if not installed

and used in accordance with the instructions, may cause harmful interference to radio communications. However, there is no guarantee that interference will not occur in a particular installation. If this equipment does cause harmful interference to radio or television reception, which can be determined by turning the equipment off and on, the user is encouraged to try to correct the interference by one or more of the following measures:

- Reorient or relocate the receiving antenna.
- Increase the separation between the equipment and receiver.
- Connect the equipment into an outlet on a circuit different from that to which the receiver is connected.
- Consult the dealer or an experienced radio/TV technician for help.

**CAUTION!** You are cautioned that changes or modifications not expressly approved by the party responsible for compliance could void your authority to operate the equipment.

#### **FCC RF Radiation Exposure Statement**

This equipment complies with FCC RF radiation exposure limits set forth for an uncontrolled environment. This equipment must or transmitter. not be co-located or operating in conjunction with any other antenna